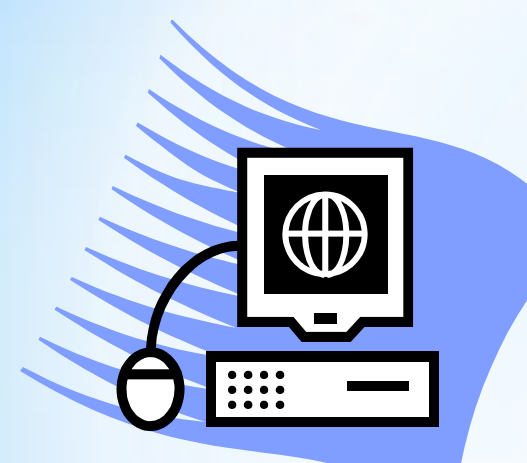

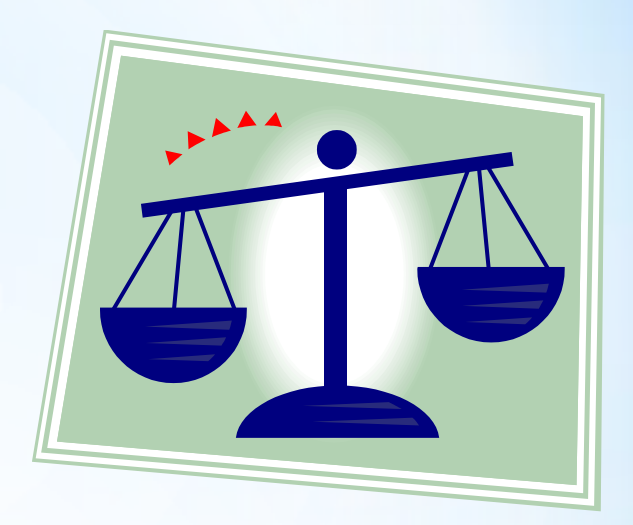

# $\ast$ DCESSO  $\vert$  )

Note tecniche

# **PRESENTAZIONE DI FEDELE DALESSANDRO**

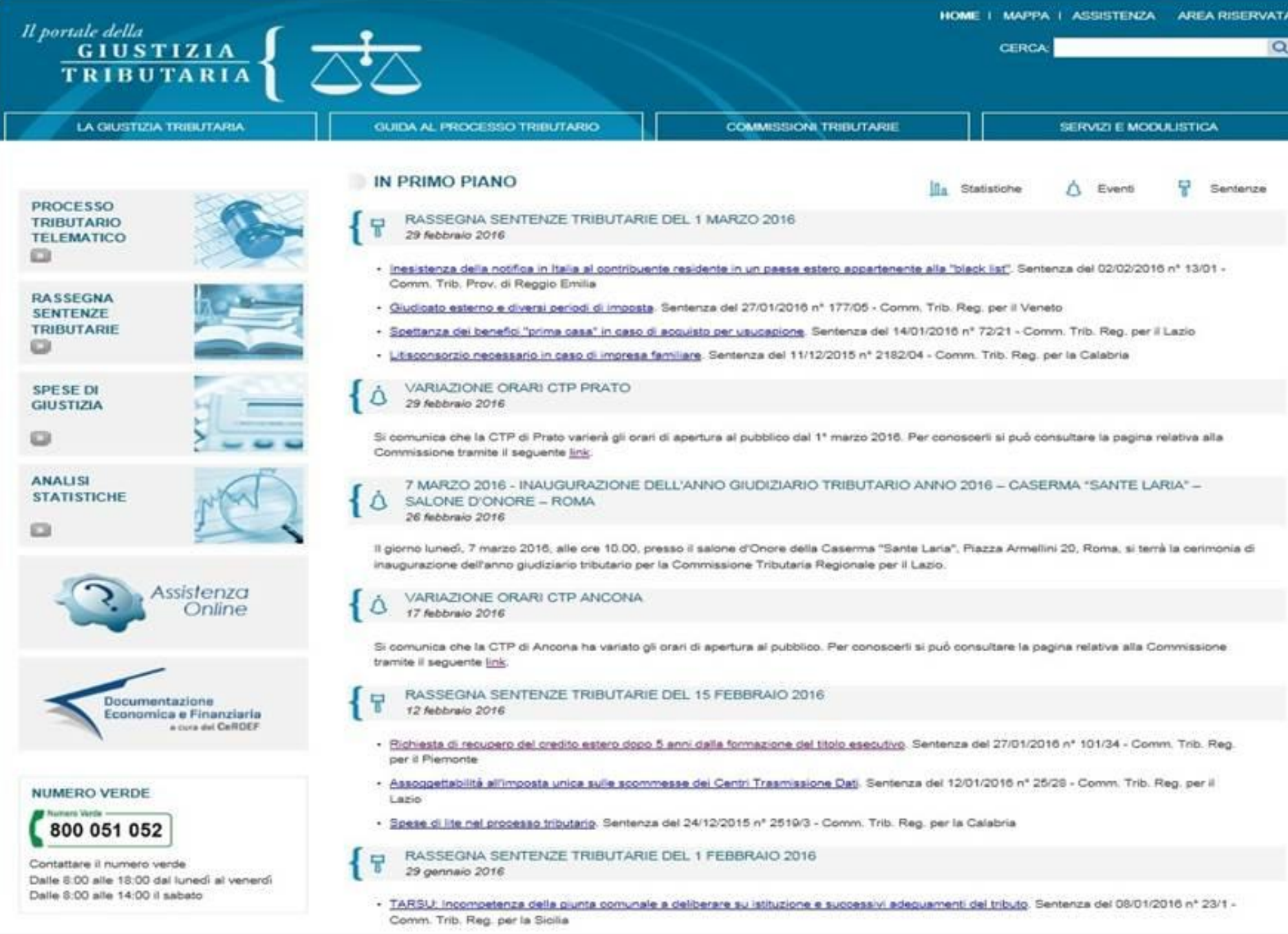

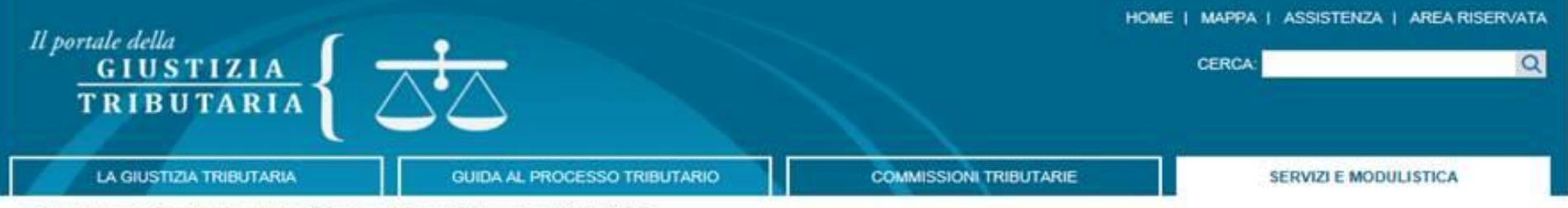

Ti trovi in: Home - Servizi e Modulistica - Processo Tributario Telematico (PTT) - SIGIT

Processo Tributario Telematico (PTT) -**SIGIT** 

- Accesso al PTT
- Registrazione al PTT
- Formati di atti e documenti
- Codifica delle anomalie di trasmissione

Telecontenzioso (Informazioni sui ricorsi)

Calcolo del Contributo Unificato Tributario (CUT)

Modalità di pagamento del CUT

Massimari delle Commissioni tributarie regionali

Rassegna sentenze tributarie

Servizio di Documentazione economica e finanziaria

Modulistica

Link utili

#### PROCESSO TRIBUTARIO TELEMATICO (PTT) - SIGIT

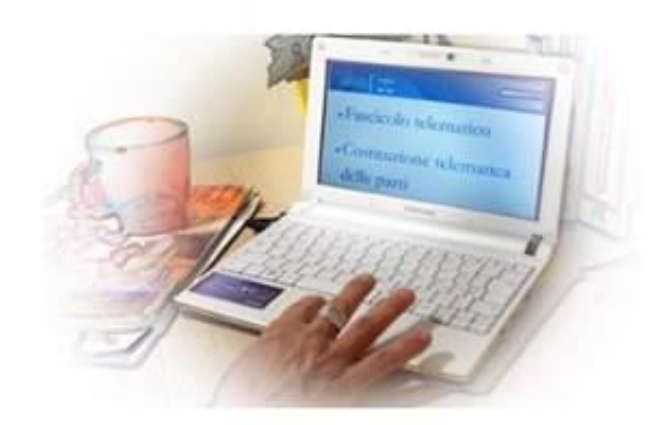

Dal 1º dicembre 2015 il processo tributario telematico è una realtà. Con la pubblicazione nella Gazzetta ufficiale del 10 agosto 2015, numero 184, del decreto del Direttore Generale delle Finanze, 4 agosto 2015. sono state definite le regole tecniche che le parti che intendono costituirsi con modalità telematica debbono rispettare.

Il Decreto costituisce la prima attuazione del Regolamento che disciplina l'uso di strumenti informatici e telematici nel processo tributario (decreto del Ministro dell'economia e delle finanze 23 dicembre 2013, nº  $1631.$ 

La costituzione con tale modalità può avvenire per i processi tributari innanzi alle Commissioni della Toscana e dell'Umbria.

Una volta effettuato il deposito tramite il "PTT" è possibile consultare il fascicolo processuale informatico ed i relativi atti tramite il rinnovato servizio del "Telecontenzioso".

Con la Circolare nº 2/DF dell'11/5/2016 sono state emanate le linee guida che forniscono spiegazioni sul SIGIT ed indicazioni sulle modalità di accesso ed utilizzo dei servizi del PTT.

Per saperne di più, si possono consultare le istruzioni ed i video delle pillole formative disponibili sul sito di Assistenza Online del Portale.

Un altro passo avanti del nuovo Sistema Informativo della Giustizia Tributaria (SIGIT), che ha integrato i servizi del PTT e del Telecontenzioso.

#### **ARGOMENTI CORRELATI**

Prenotazione Appuntamenti

Assistenza tecnica alla difesa del contribuente

Cosa sono le spese di giustizia

Le Commissioni Tributarie

"Carta dei servizi" delle Commissioni Tributarie

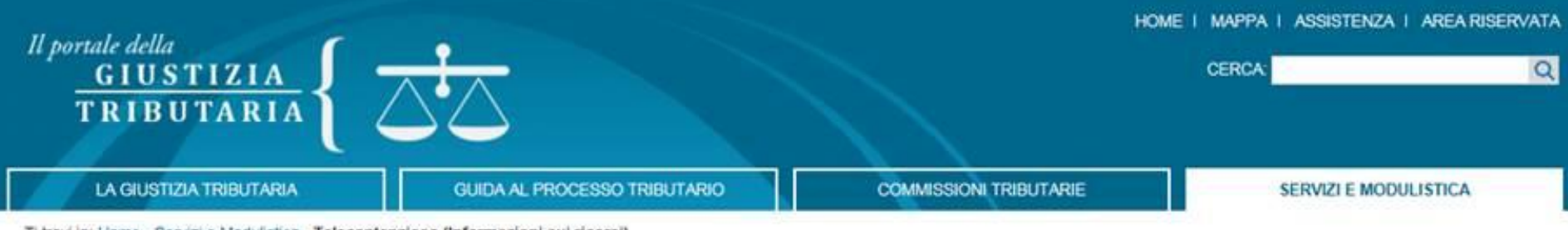

Ti trovi in: Home - Servizi e Modulistica - Telecontenzioso (Informazioni sui ricorsi)

Processo Tributario Telematico (PTT) -**SIGIT** 

#### TELECONTENZIOSO (INFORMAZIONI SUI RICORSI)

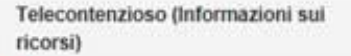

- Accesso al Telecontenzioso
- Registrazione al Telecontenzioso

Massimari delle Commissioni tributarie regionali

Rassegna sentenze tributarie

Come calcolare e pagare il contributo unificato tributario

Servizio di Documentazione economica e finanziaria

Modulistica

Link utili

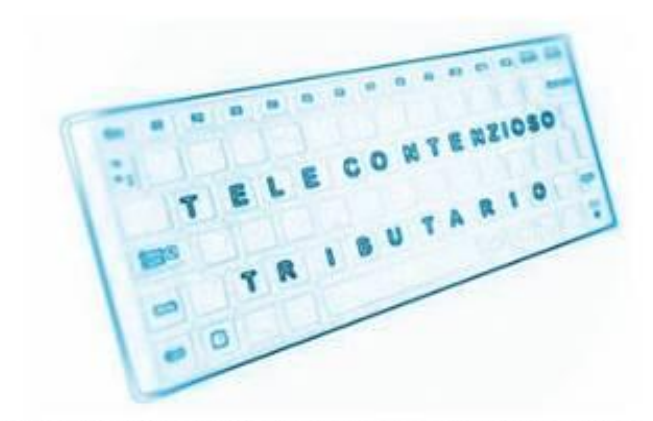

Nell'ambito del Sistema Informativo della Giustizia Tributaria (SIGIT), è stata rinnovata l'applicazione web "Telecontenzioso". Il servizio fornisce informazioni sui ricorsi presentati, sullo stato del processo e consente di accedere al fascicolo processuale informatico e consultare tutti gli atti e i provvedimenti emanati dal giudice.

Inoltre, per ogni ricorso è possibile interrogare:

- · i dati generali (esempio: numero della sezione della Commissione Tributaria a cui è stato assegnato);
- · i contenuti del fascicolo processuale (esempio: memorie o controdeduzioni presentate);
- · la data delle udienze e la composizione del collegio giudicante;
- · l'esito della controversia e il testo della pronuncia.

Le modalità di accesso e registrazione al servizio sono riportate di seguito e differiscono secondo la tipologia di utente che effettua la richiesta. Si ricorda che tutti gli utenti del PTT accedono con le proprie credenziali al servizio del Telecontenzioso per poter visionare il fascicolo processuale informatico.

I dati personali forniti dall'utente sono trattati secondo le disposizioni del decreto legislativo n. 196/2003.

- · Accesso al Telecontenzioso
- · Registrazione al Telecontenzioso

#### **ARGOMENTI CORRELATI**

Prenotazione Appuntamenti

Assistenza tecnica alla difesa del contribuente

Cosa sono le spese di giustizia

Le Commissioni Tributarie

"Carta dei servizi" delle Commissioni Tributarie

# *Registrazione al PTT dei cittadini e dei professionisti*

l'accesso al servizio avviene tramite il portale della giustizia tributaria *www.giustiziatributaria.gov.it*, selezionando l'apposita voce "*processo tributario telematico".* 

La registrazione si ottiene mediante accesso alla funzionalità "R*egistrazione al PTT*" e l'inserimento dei dati richiesti nella relativa schermata; è, altresì, richiesto il possesso di una casella di Posta Elettronica Certificata (PEC) e di una firma digitale valida. Al termine dell'operazione verranno visualizzati i primi quattro caratteri della password. La seconda parte, sempre di quattro caratteri, indispensabile per completare il codice ed accedere ai servizi telematici, verrà recapitata all'indirizzo PEC indicato al momento della registrazione.

Oltre ad inserire i dati richiesti, è necessario allegare:

- il modulo di registrazione debitamente compilato nelle sue parti e firmato digitalmente, previa trasformazione in PDF/A-1a o PDF/A-1b;
- la scansione del documento d'identità in formato PDF firmato in digitale;
- la scansione dell'eventuale documento di iscrizione all'ordine in formato PDF firmato in digitale.

La prima password di otto caratteri rilasciata dal sistema informatico non è immediatamente utilizzabile in quanto provvisoria e già scaduta. Per ottenere la password valida per accedere al servizio, è necessario effettuare un aggiornamento tramite il servizio di self-service nella pagina di registrazione al PTT - opzione "*Cambio password*".

La nuova password, scelta dall'utente, consentirà, quindi, l'accesso alle funzionalità di deposito e all'area riservata personale ove risultano archiviate e disponibili tutte le operazioni di deposito effettuate e le comunicazioni ricevute dal PTT.

I servizi del PTT sono disponibili per l'intera giornata (24 ore).

Per gli enti impositori non è necessaria la registrazione al PTT in quanto le credenziali valide per l'accesso al servizio di "*Telecontenzioso*" consentono l'accesso a tale sistema. Qualora gli enti impositori debbano abilitare altro personale all'uso del PTT, è necessario effettuare una specifica richiesta al MEF-Dipartimento delle finanze – Direzione Sistema informativo della fiscalità.

Gli Enti locali e Territoriali provvedono ad abilitare i propri dipendenti rivolgendosi all'"*Amministratore Locale*" del portale del federalismo fiscale *www.portalefederalismofiscale.gov.it* ; qualora i predetti enti non si siano dotati della figura di amministratore locale è necessario che l'ente interessato produca la documentazione indicata nel link presente alla voce "istruzioni".

Gli utenti, registratisi con le modalità suindicate, potranno accedere alle funzionalità del PTT (deposito atti e consultazione fascicolo), effettuando il login, rispettivamente, al PTT e al Telecontenzioso inserendo le seguenti credenziali:

# **Dati identificativi utente:**

**UserID**: coincidente con il codice fiscale del soggetto abilitato (enti impositori)/nickname (cittadini e professionisti);

**Password:** codice alfanumerico scelto dall'utente a seguito del cambio della password provvisoria rilasciata dal sistema

**C O D I C E F I S C A L E / N I C K N A M E**

**PA S S W O R D A L FA N U M E R I C A**

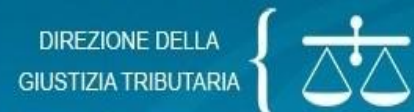

### SISTEMA INFORMATIVO DELLA GIUSTIZIA TRIBUTARIA

#### **PROCESSO TRIBUTARIO TELEMATICO**

Per accedere al SIGIT devi essere in possesso delle credenziali.

Ti sei già registrato?

Per utilizzare le credenziali rilasciate dal sistema accedi tramite la sezione Identificazione utente.

Per utilizzare l'accesso tramite la Carta Nazionale dei Servizi che hai registrato clicca qui

Se non sei utente del SIGIT registrati

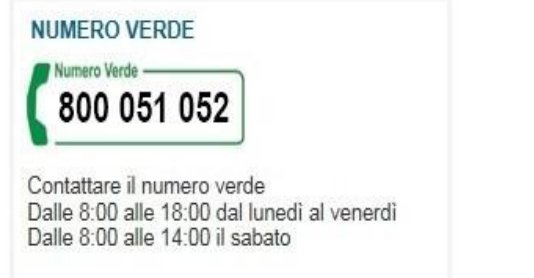

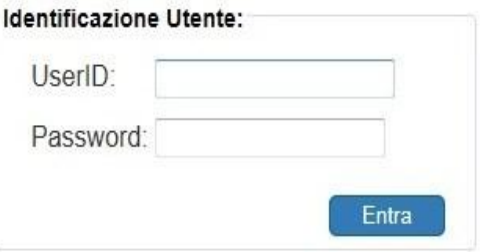

Per effettuare il cambio password:

- Professionisti e Cittadini
- Enti Impositori

# *Preparazione del ricorso telematico*

Il ricorso/appello deve essere redatto in formato PDF/A-1a o PDF/A-1b;

E' possibile salvare direttamente un documento dal formato world in PDF/A con la funzione «salva con nome», selezionando il formato PDF, apponendo il «flag» nel campo «opzioni» presente in basso al centro della maschera di salvataggio, altrimenti può essere scannerizzato direttamente in formato PDF con salvataggio in PDF/A,

utilizzare un formato standardizzato a livello internazionale che permette di mantenere i

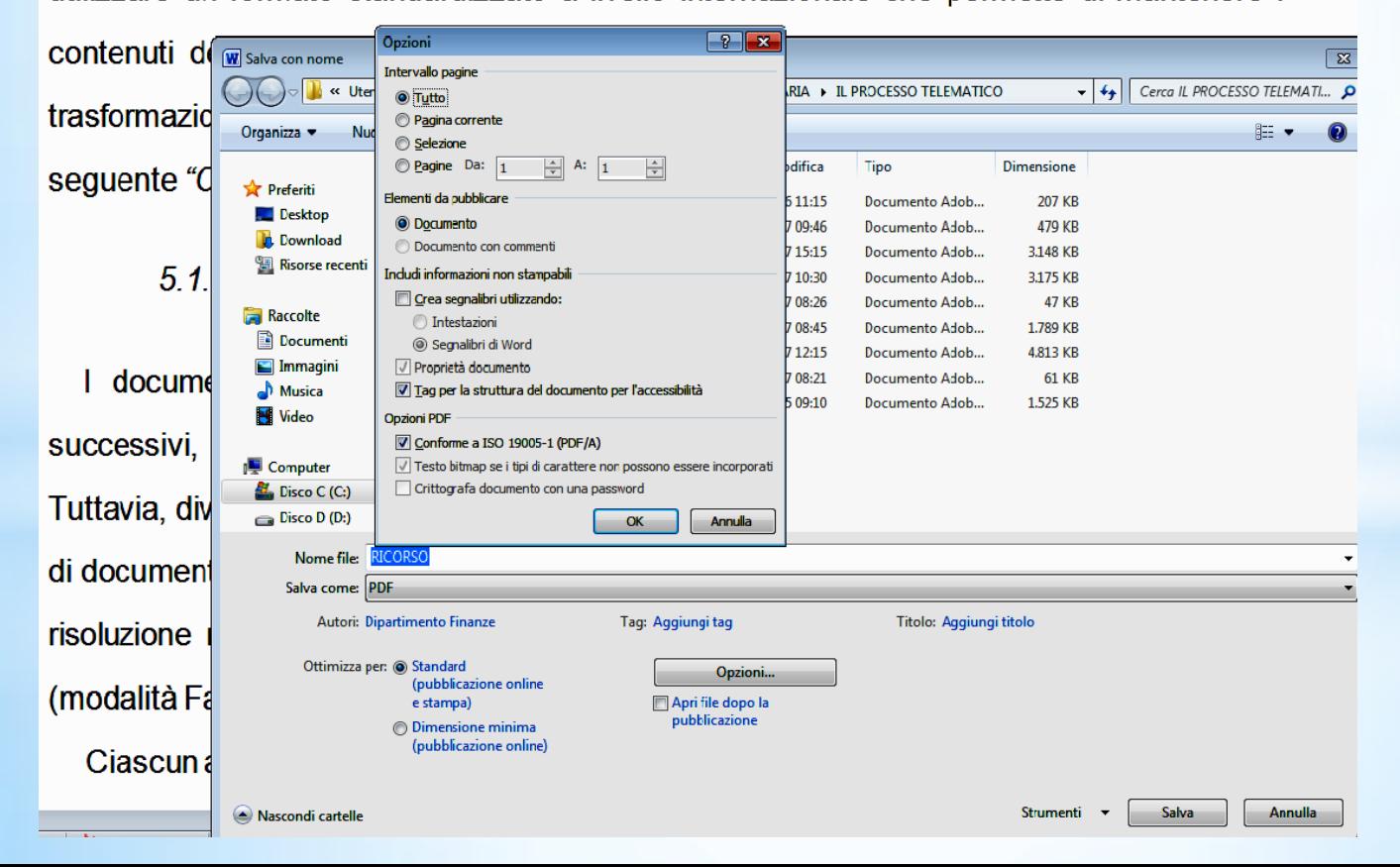

- Il programma Adobe Acrobat Standard consente di scannerizzare, creare, modificare e trasformare i files PDF, e di salvarli in formato PDF/A.
- il formato PDF/A-1a o PDF/A-1b *Conforme a ISO 19005-1,* risponde all'esigenza di utilizzare un formato standardizzato a livello internazionale che permette di mantenere i contenuti dell'atto anche nel tempo;
- $\overline{P}$  Il file ricorso/appello in tale formato non può contenere elementi attivi, tra cui macro e campi variabili;
- Il ricorso/appello non deve riportare restrizioni per le operazioni di selezione e copia; quindi, non è ammessa la copia per immagine;
- $\Box$  Il file deve essere sottoscritto con firma elettronica qualificata o firma digitale; il file recherà la seguente estensione: *ricorso.pdf.p7m;*
- $\overline{P}$  la procura alle liti deve essere scannerizzata, salvata in PDF/A e firmata dal professionista; la procura va acquisita al sistema quale allegato al ricorso;
- è possibile apporre più firme elettroniche al documento nel caso di incarico conferito a più professionisti
- Il file deve rispettare le prescrizioni di sistema in ordine alla massima dimensione, per ogni singolo documento informatico, pari a 5 MB; qualora detta dimensione venga superata, e non sia possibile ottimizzare ulteriormente il documento, al di sotto della soglia massima consentita, è necessario che il documento sia suddiviso in più file nel limite dei 5 MB;

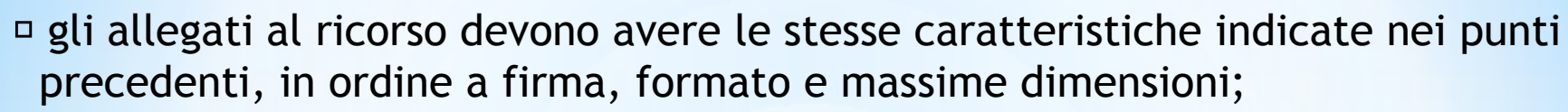

- gli allegati all'atto principale possono essere anche in formato immagine, a patto che siano in bianco e nero e nel formato TIFF;
- si consiglia di impostare lo scanner con risoluzione non superiore ai 300 Dpi, possibilmente in bianco e nero;
- eventuali documenti di identità saranno scannerizzati con scale di grigio, onde consentirne la leggibilità;
- gli allegati all'atto principale devono essere correttamente classificati secondo la tipologia resa disponibile dal sistema, avendo cura di tenere distinti l'atto principale dagli allegati;
- Il sistema non consente la trasmissione del ricorso/appello e/o dei documenti allegati nei formati compressi, come ad esempio file.zip, file.rar, etc, in quanto il PTT non gestisce tali tipologie di file.
- Recenti versioni di Office non consentono di salvare in formato PDF/A per problemi di copyright e autorizzazioni da parte di Adobe; l'inconveniente si risolve con l'impiego del programma Adobe Acrobat Standard, oppure con l'utilizzo di programmi open-source, come ad esempio Libre Office, soluzione economica liberamente scaricabile dal web, che consente, tra l'altro, di effettuare scansioni o trasformazioni dei files direttamente in formato PDF/A.

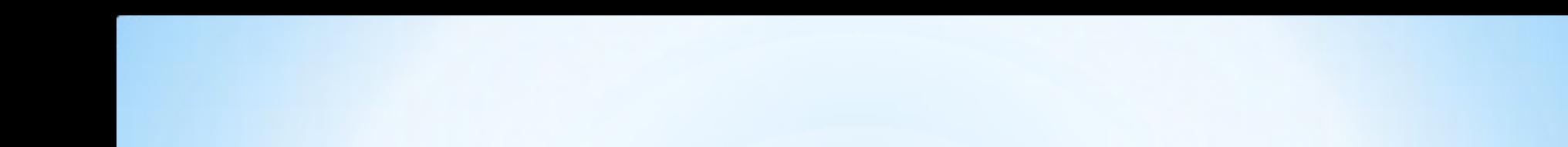

**Notifica telematica del ricorso/appello**

- La notifica del ricorso/appello alla controparte deve avvenire a mezzo PEC;
- Gli atti e i documenti notificati devono possedere i requisiti di cui sopra.

Gli atti processuali telematici da notificarsi a mezzo ufficiale giudiziario ai sensi degli articoli 137 e seguenti del codice procedura civile, devono essere trasmessi all'indirizzo PEC dell'ufficio notificazioni esecuzioni e protesti (UNEP) pubblicato e presente nell'elenco IPA.

# **Deposito del ricorso/appello mediante il Sistema Informativo della Giustizia Tributaria**

Una volta notificato il ricorso/appello alla/alle controparti, si procede al deposito telematico dell'atto alle CC.TT., completo dei relativi allegati, utilizzando il servizio disponibile sul portale della Giustizia Tributaria.

Le fasi preliminari prevedono:

• L'indicazione della Commissione Tributaria ove effettuare il deposito (provinciale/regionale/provincia/regione);

• L'indicazione della tipologia dell'atto da depositare Una volta effettuata la selezione della Commissione, della sede competente e della tipologia dell'atto da depositare, si procede alla compilazione della Nota di Iscrizione a ruolo, che guida l'utente, passo dopo passo, all'inserimento dei dati del ricorso; ogni step della N.I.R. è propedeutico al successivo, il sistema segnala, volta per volta, eventuali incongruenze e/o omissioni, bloccando il passaggio alla compilazione successiva.

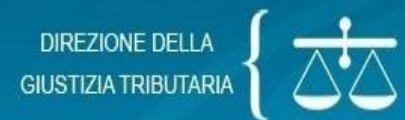

## SISTEMA INFORMATIVO DELLA GIUSTIZIA TRIBUTARIA

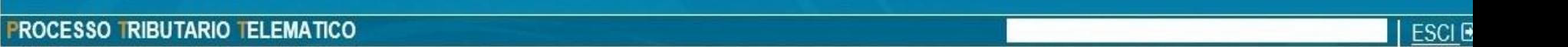

#### Ti trovi in: Home

#### Nuova compilazione

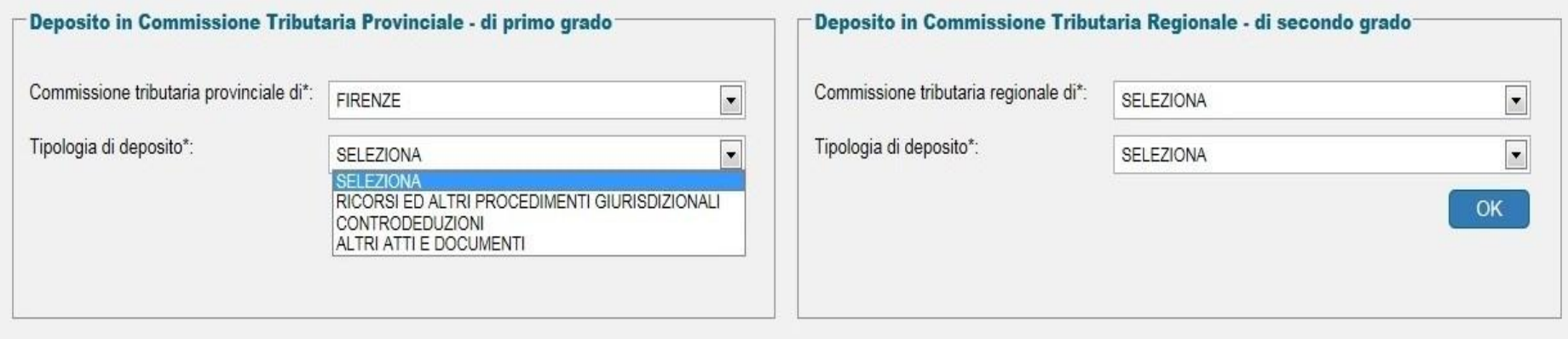

## Completamento e interrogazione

# Compilazione via web

- Compilazione NIR via web per successivo deposito cartaceo ۰
- Completamento e interrogazione NIR via web per successivo deposito cartaceo

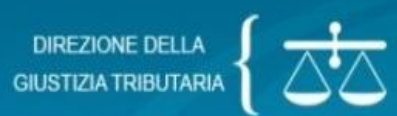

**FROCESSO TRIBUTARIO TELEMATICO** 

# SISTEMA INFORMATIVO DELLA GIUSTIZIA TRIBUTARIA

 $|$  ESCI $E$ 

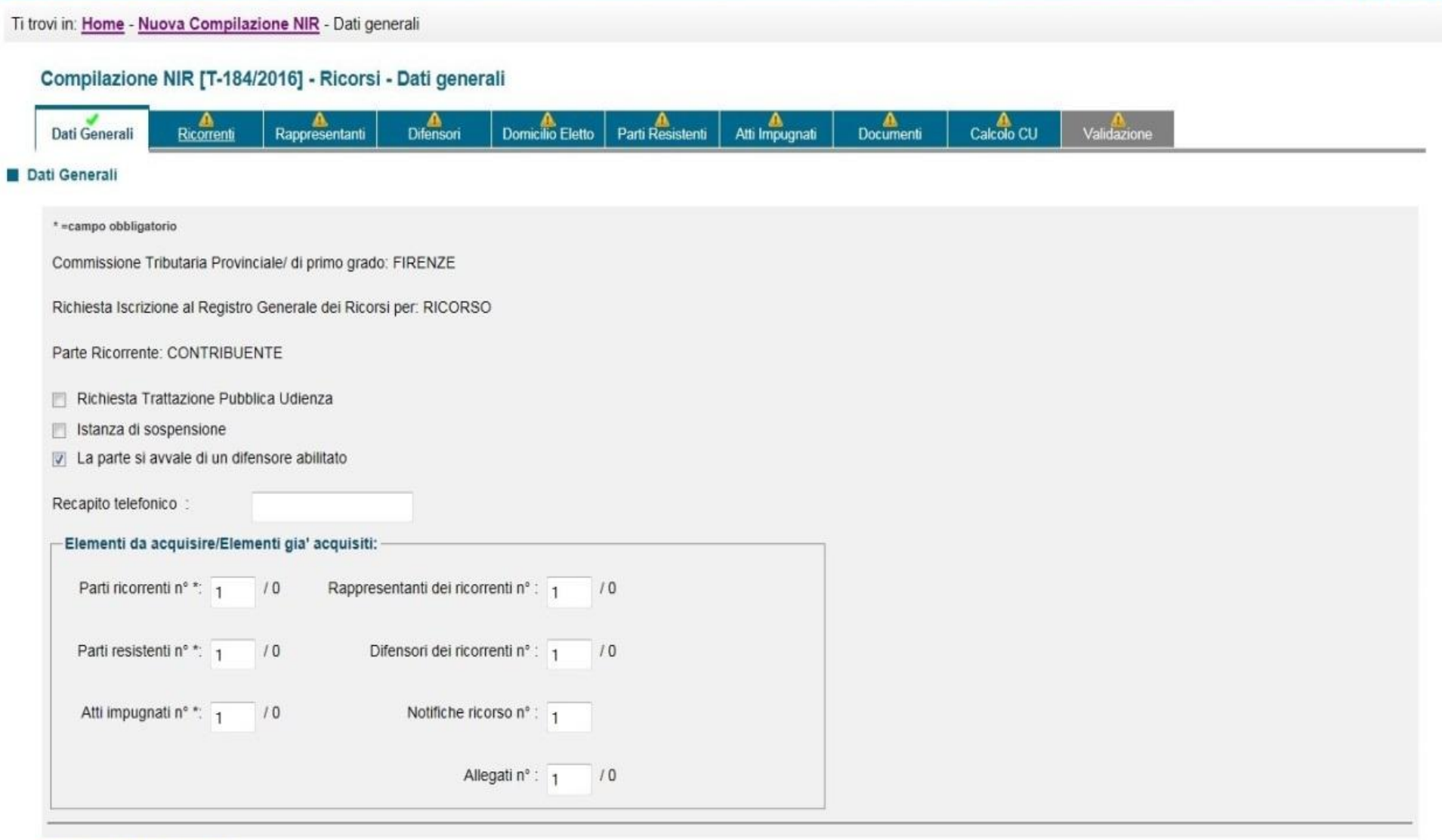

Nella schermata dei *"Dati Generali"* occorre indicare il numero complessivo dei file che si intendono depositare come allegati all'atto principale. Tuttavia, nel caso in cui si indichi, per errore, un numero di documenti inferiore rispetto al numero dei documenti che effettivamente saranno depositati e trasmessi, il PTT ne consente comunque l'acquisizione aggiornando, in automatico, il campo relativo al numero dei documenti.

Il sistema richiede l'acquisizione di distinti file riguardanti, rispettivamente, l'atto principale e gli eventuali documenti ad esso allegati, avendo cura di specificarne la tipologia.

Ovviamente gli allegati devono essere tenuti distinti rispetto al file del ricorso, in formato PDF/A e firmati digitalmente. Inoltre essi vanno acquisiti indicando la tipologia proposta dal sistema nell'apposito campo.

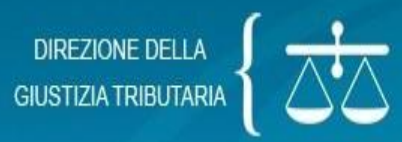

# SISTEMA INFORMATIVO DELLA GIUSTIZIA TRIBUTARIA

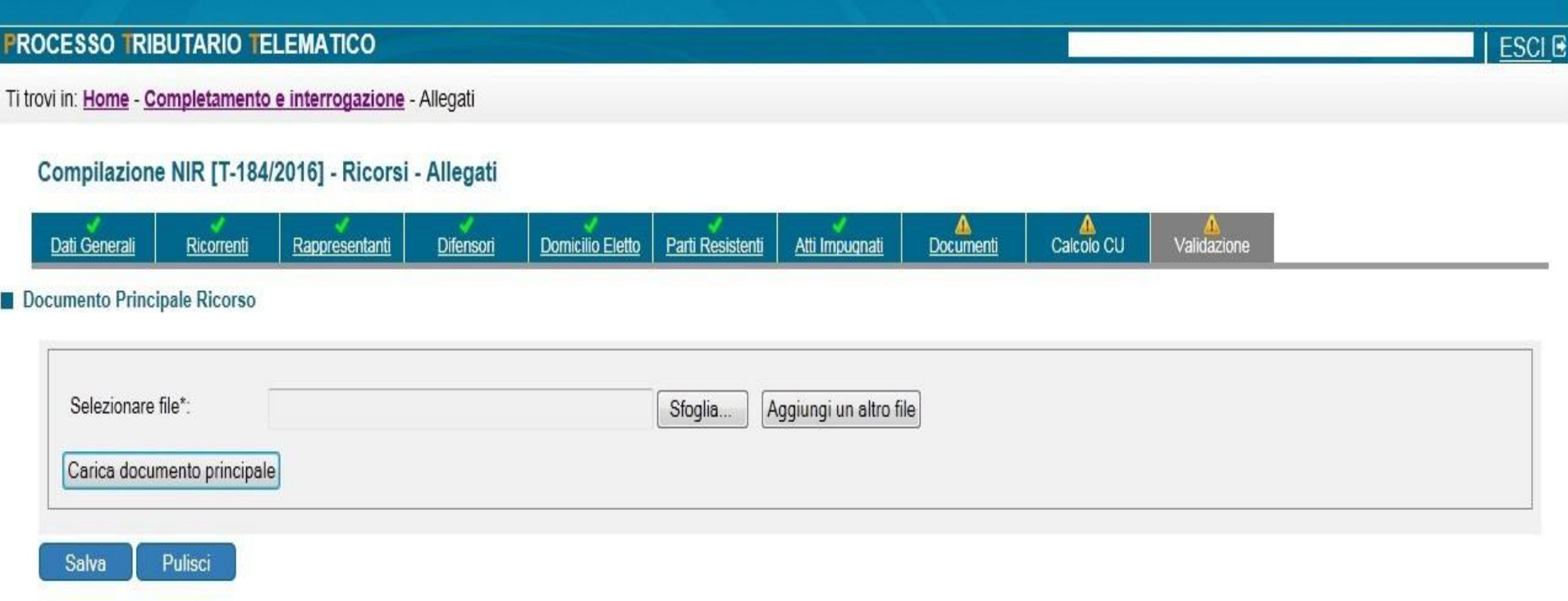

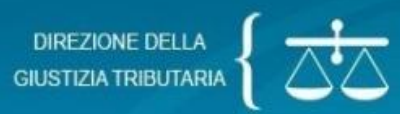

## SISTEMA INFORMATIVO DELLA GIUSTIZIA TRIBUTARIA

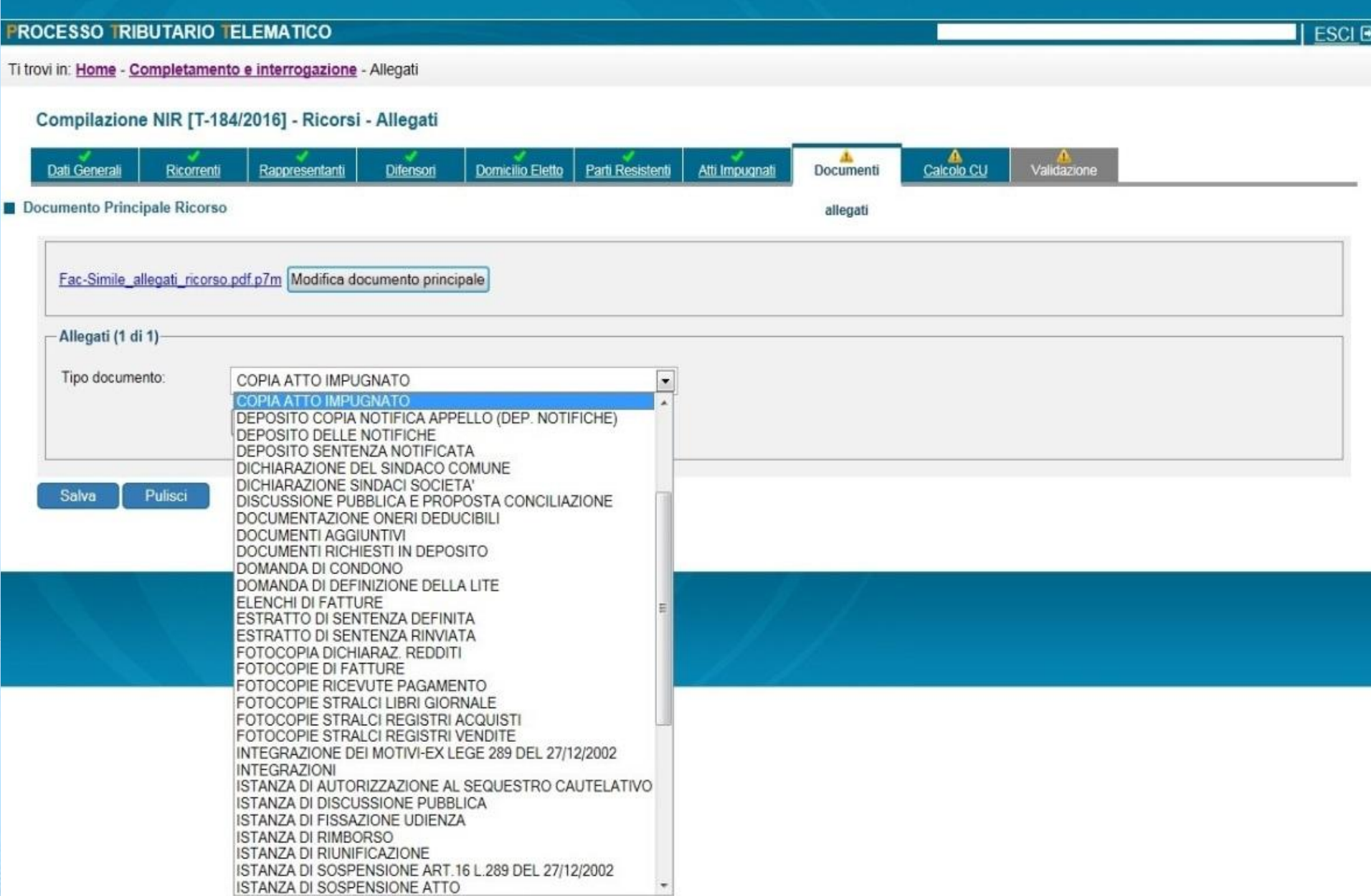

Non appena validati e tramessi gli atti, il PTT rilascia in modo sincrono una ricevuta di accettazione al video, consultabile successivamente nell'area riservata personale.

L'informazione contenuta nella suddetta ricevuta viene inviata anche all'indirizzo PEC del depositante.

Il PTT, successivamente alla fase di accettazione degli atti, procede ai seguenti controlli e verifiche:

- controllo dell'assenza di virus nei file trasmessi;
- verifica della dimensione dei file trasmessi;
- verifica della validità della firma digitale apposta sui file trasmessi;
- verifica dell'integrità dei file trasmessi;
- controllo del formato dei file trasmessi.

L'esito dei predetti controlli può dar luogo al perfezionamento del deposito dell'atto processuale ovvero alla mancata acquisizione dell'atto principale o di alcuni dei suoi allegati, per la presenza di determinate anomalie.

Alcune anomalie, quindi, risultano *"bloccanti"* ed altre *"non bloccanti"* con riferimento al deposito degli atti. Entrambe le tipologie di anomalie sono rilevate dal sistema e comunicate alla PEC del soggetto depositante e rese disponibili nell'area riservata personale PTT, per ciascuna operazione di deposito effettuata.

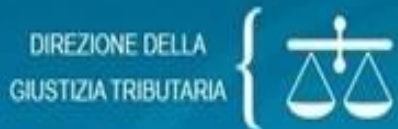

## SISTEMA INFORMATIVO DELLA GIUSTIZIA TRIBUTARIA

#### **PROCESSO TRIBUTARIO TELEMATICO**

ESC

Ti trovi in: Home - Completamento e interrogazione - Validazione

#### Compilazione NIR [T-184/2016] - Ricorsi - Validazione

- · Nir trasmessa correttamente.
- · Gentile Utente, in data 05/02/2016 alle 15:24 il S.I.Gi.T. ha ricevuto la documentazione trasmessa dal Codice Fiscale XXXXXXXXXXXXXX Riceverà una comunicazione via PEC con l'esito della relativa elaborazione. Questo numero identifica la trasmissione. 16020515251802654
- · Per scaricare la versione pdf di questa ricevuta cliccare qui

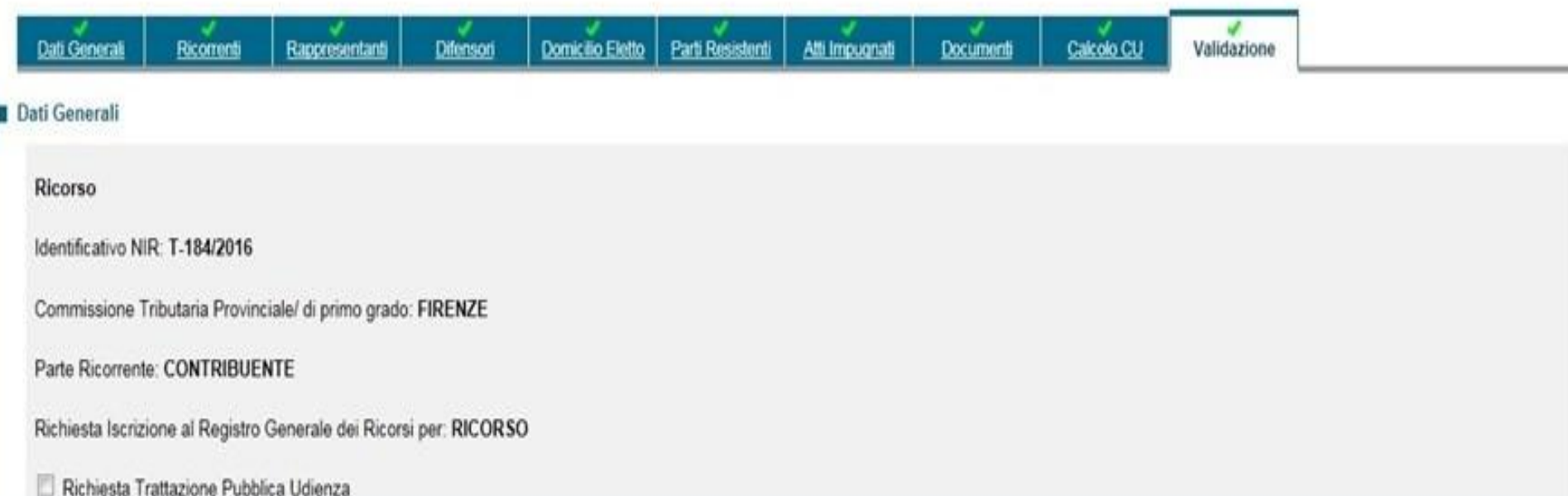

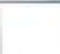

# **Ricevuta sincrona di accettazione via P.e.c.**

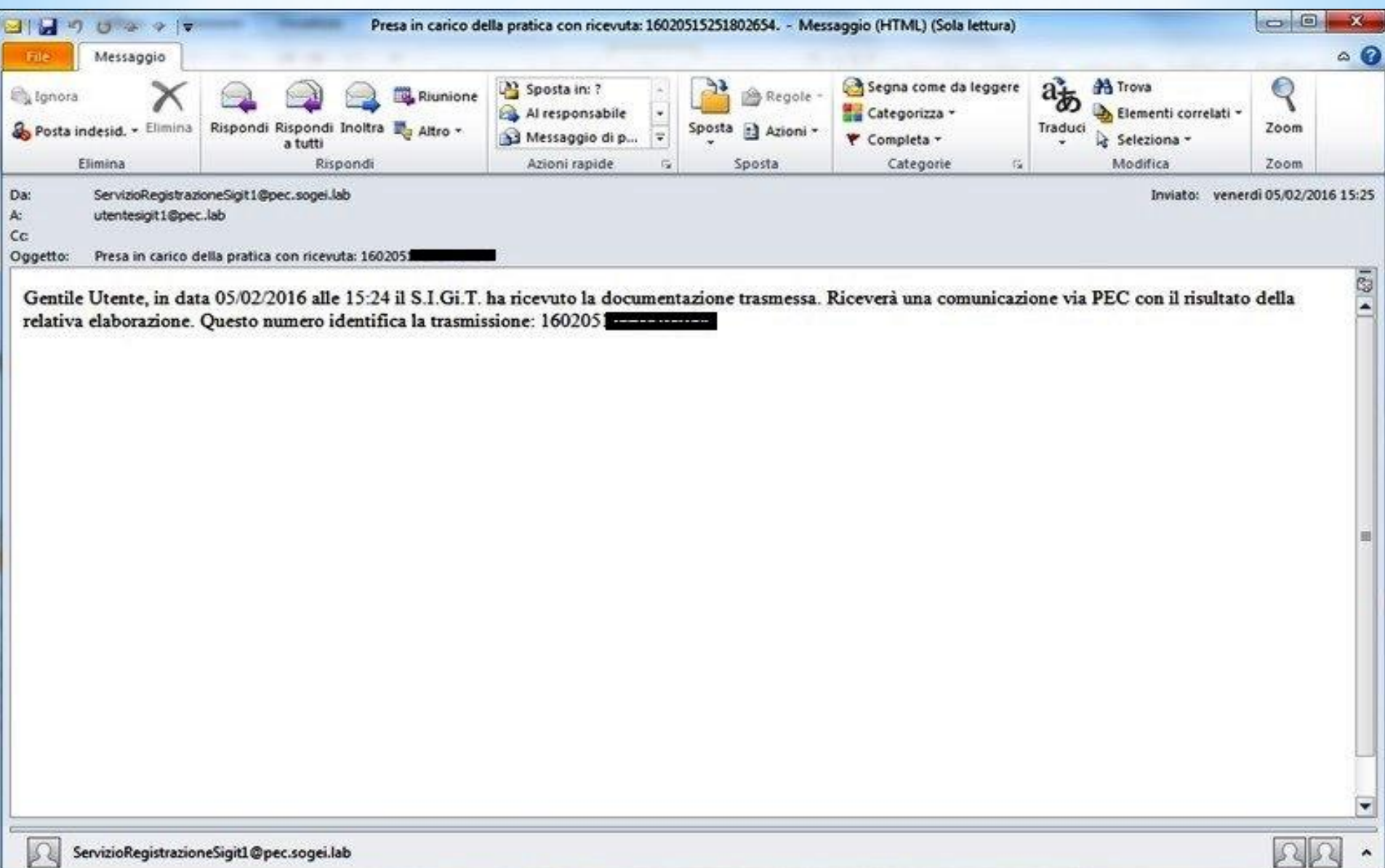

# **P.e.c. di conferma avvenuto deposito e iscrizione a ruolo**

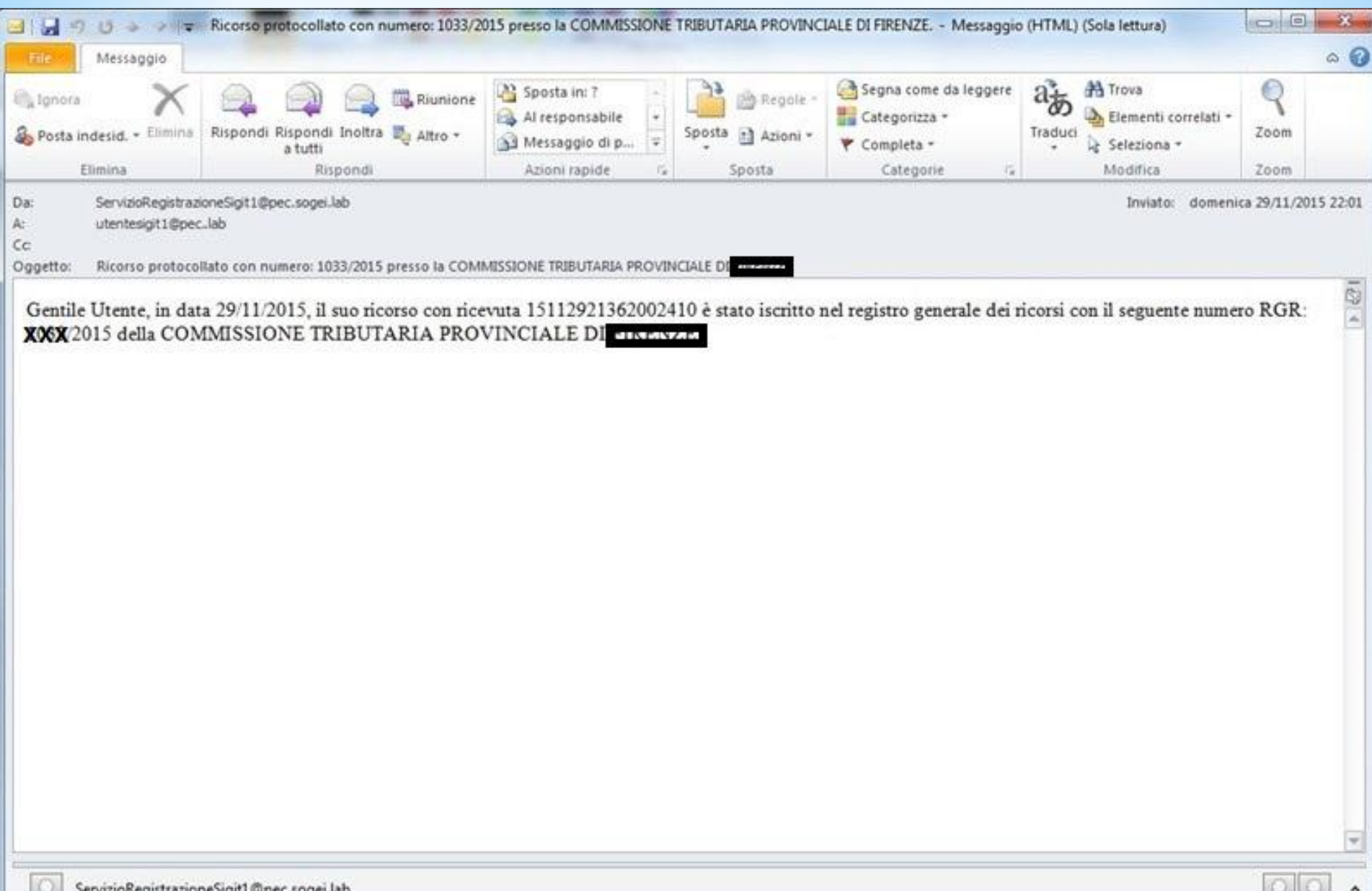

e se s

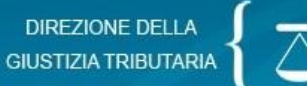

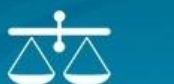

#### **PROCESSO TRIBUTARIO TELEMATICO**

Ti trovi in: Home - Completamento e interrogazione - Validazione

#### Compilazione NIR [T-413/2016] - Ricorsi - Validazione

· Per scaricare la versione pdf di questa ricevuta cliccare qui

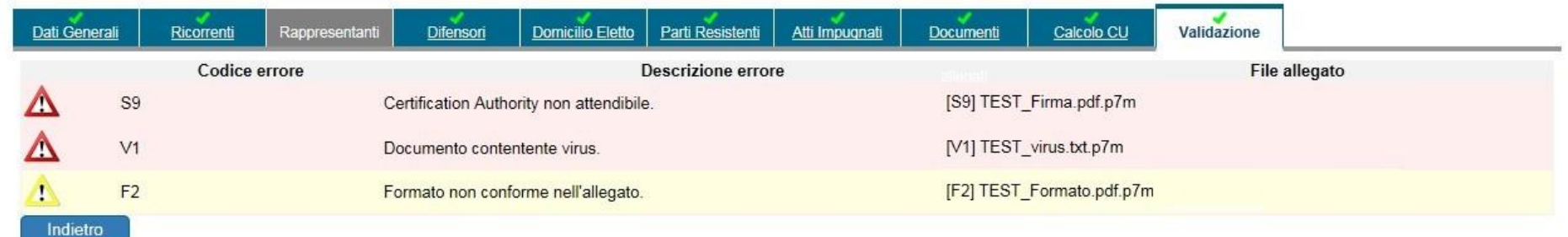

**ESCIE** 

#### DIREZIONE DELLA<br>GIUSTIZIA TRIBUTARIA SISTEMA INFORMATIVO DELLA GIUSTIZIA TRIBUTARIA

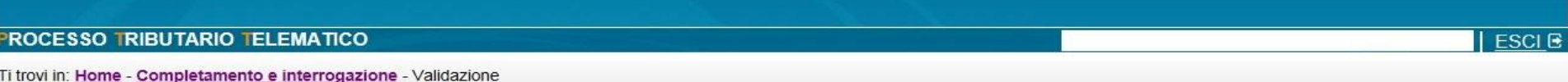

#### Compilazione NIR [T-469/2016] - Ricorsi - Validazione

· Per scaricare la versione pdf di questa ricevuta cliccare qui

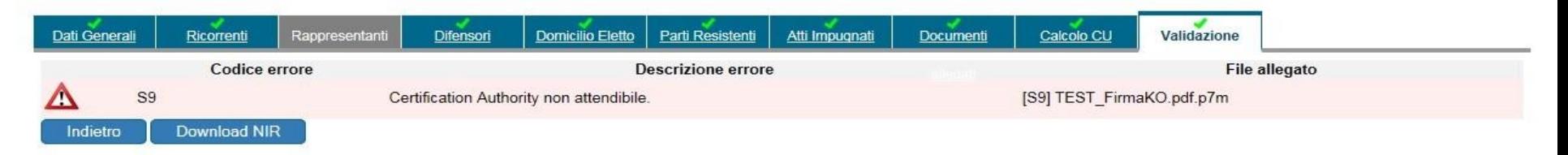

# **P.e.c. di segnalazione anomalia bloccante**

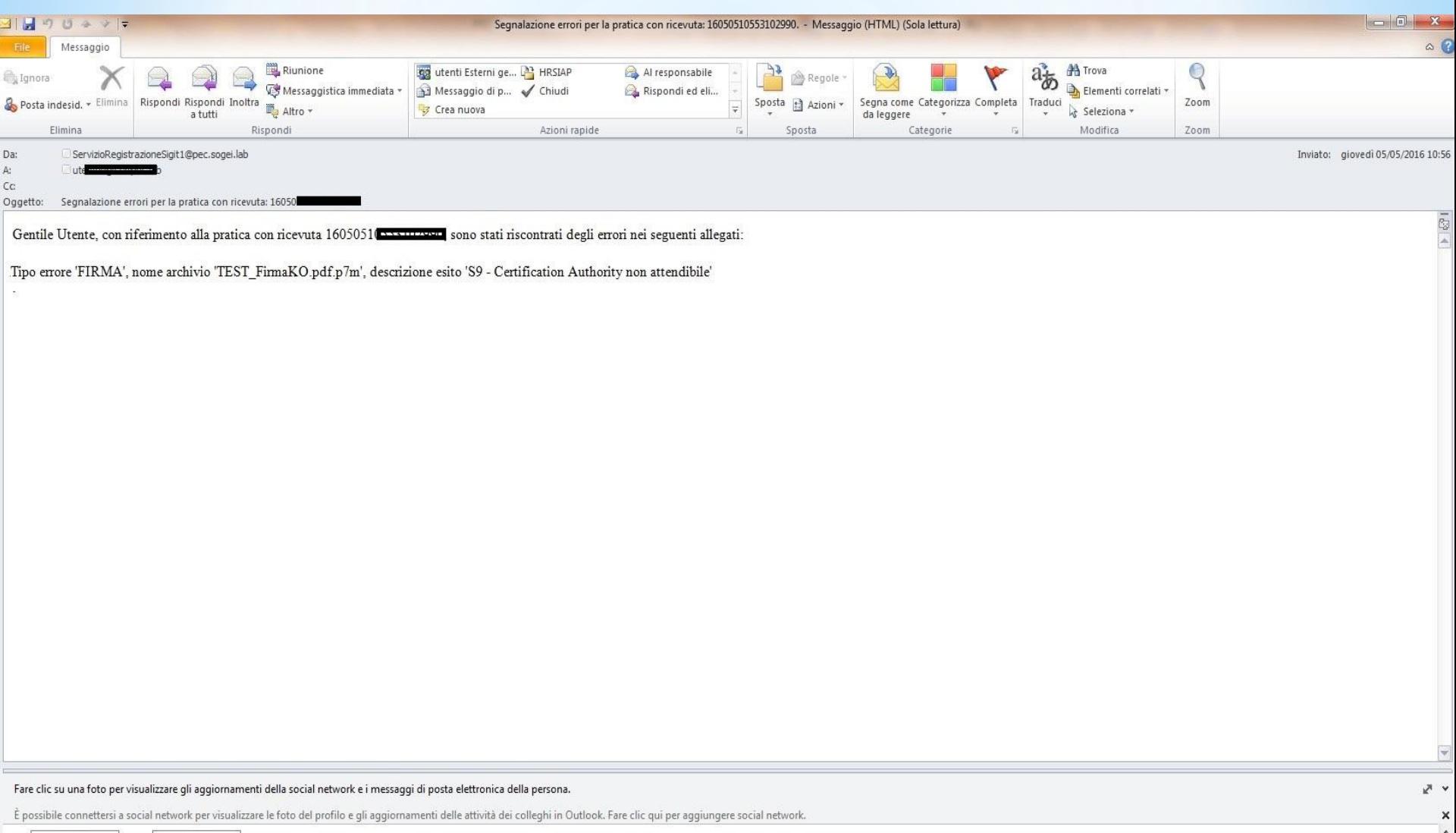

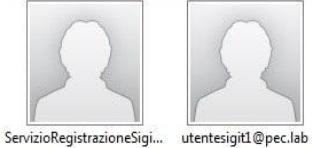

Le fattispecie *"bloccanti"* sono tassative e limitate alle anomalie più gravi:

- Pregiudizio della sicurezza del sistema informativo (ad esempio, presenza di virus etc);
- Mancata identificazione certa del soggetto da cui proviene l'atto (ad es. non integrità della firma dei file, etc);
- Corretta gestione e conservazione dei file relativi agli atti giudiziari nel rispetto del codice dell'amministrazione digitale CAD.
- il superamento della dimensione massima del singolo file pari a 5MB

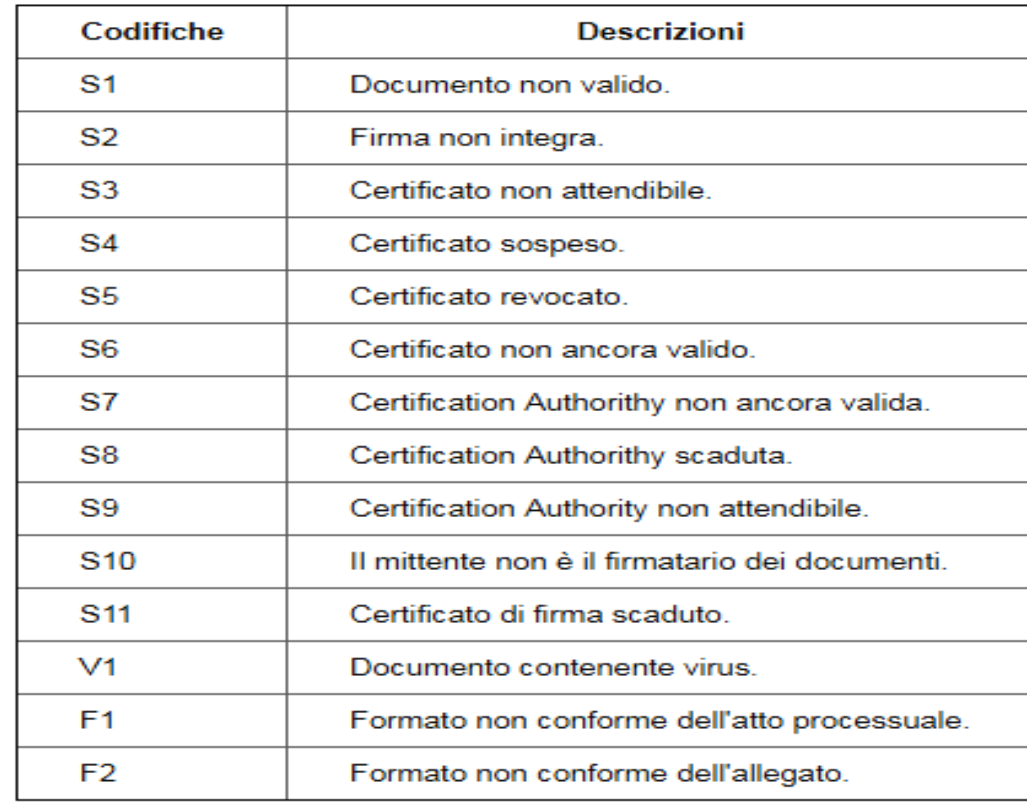

Le anomalie *"non bloccanti"* permettono comunque il deposito dell'atto e dei documenti.

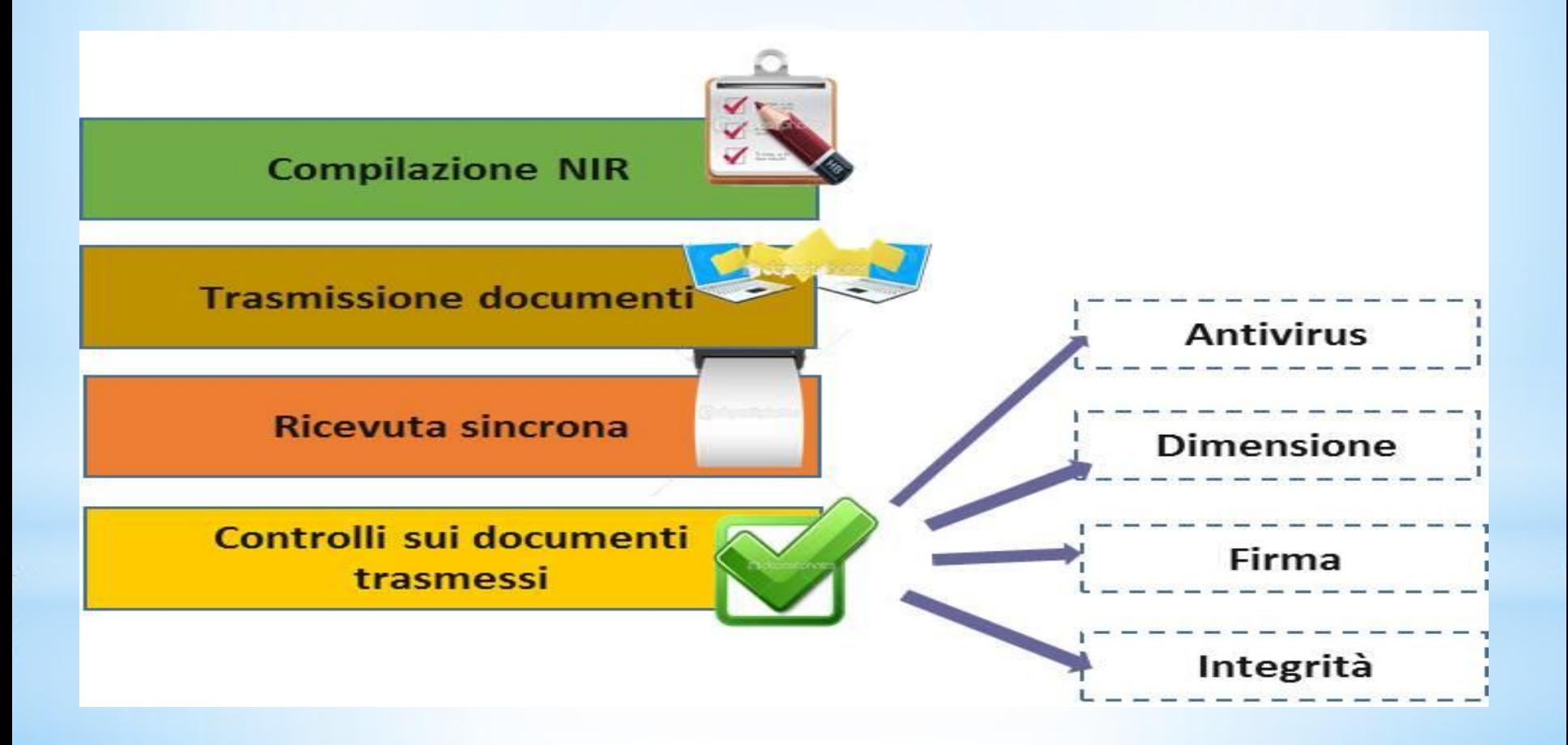

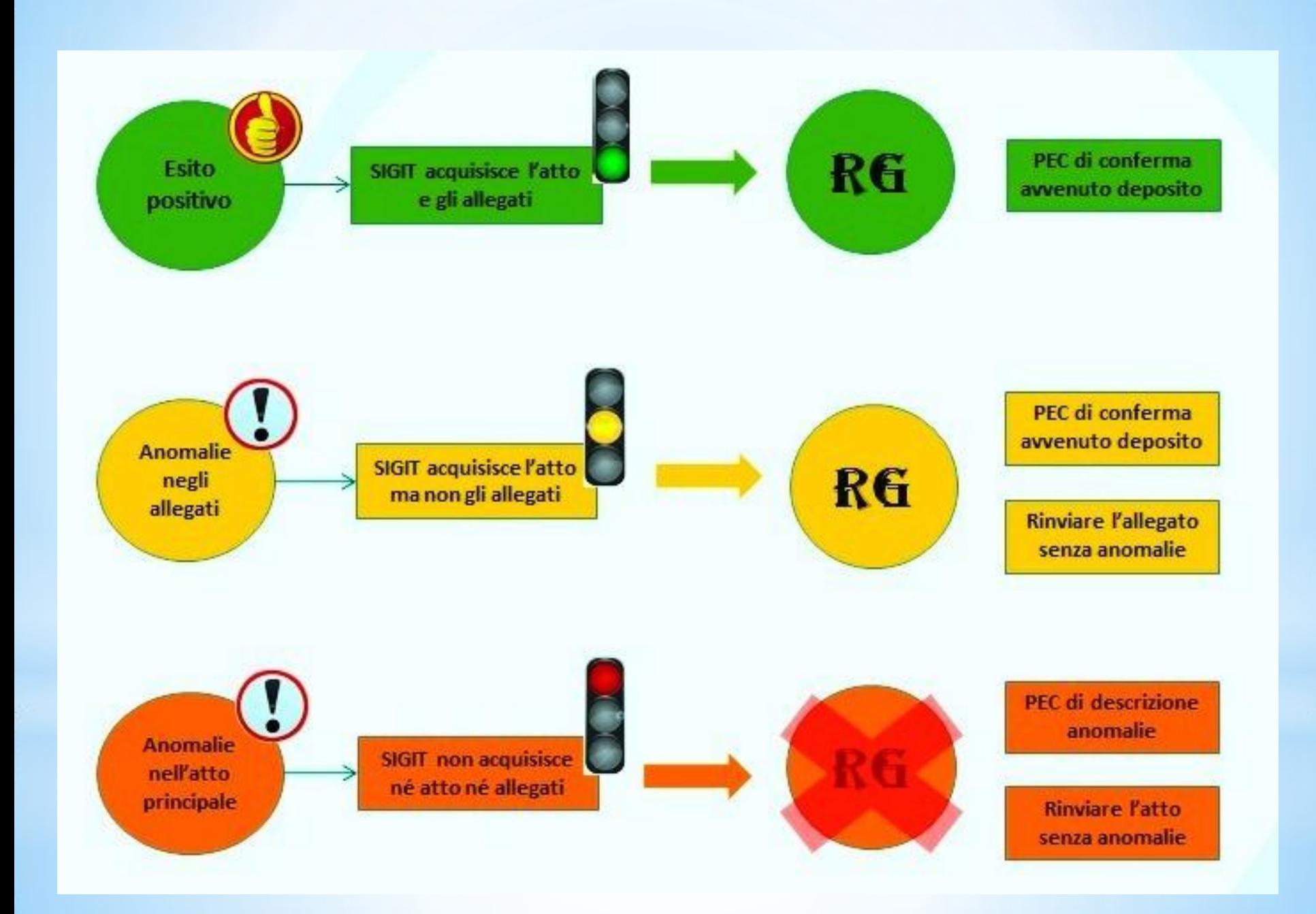

In caso di riscontro di gravi anomalie riferibili al ricorso/appello, il PTT non rilascia il numero di RGR/RGA e contestualmente rende disponibile nell'area riservata personale la tipologia delle anomalie riscontrate con riguardo alla singola operazione di deposito, come individuata dal numero di ricevuta sincrona di accettazione rilasciata dal sistema.

Detta informazione è consultabile nell'area riservata personale del soggetto abilitato, utilizzando la funzione *"Completamento e Interrogazione" - "Ricerca"* dell'operazione di deposito, tramite i diversi criteri proposti dal sistema (intervallo di data, nome e cognome/denominazione Ufficio). Una volta visualizzato l'elenco delle operazioni di deposito, è possibile consultare nella sezione «*Validazione"* ciascuna operazione e verificare l'anomalia riscontrata con il relativo codice.

Analoga informazione viene, comunque, inviata anche all'indirizzo PEC del soggetto che ha effettuato il deposito .

# **Deposito delle controdeduzioni e dell'appello incidentale**

Il resistente si costituisce in giudizio mediante il PTT, depositando le controdeduzioni e dei documenti allegati, rispettando i requisiti e i formati illustrati in precedenza per il deposito del ricorso/appello.

Valgono anche per i resistenti le stesse regole per la compilazione in sequenza della N.I.R., per il caricamento del documento principale e degli allegati.

Gli elementi per l'individuazione del ricorso (numero di registro generale, nome e cognome/denominazione del ricorrente, codice fiscale, atto impugnato, ecc…) determinano la percentuale di affidabilità per l'abbinamento al ricorso/appello degli atti, fornendo al personale delle CC.TT. una indicazione di massima per un rapido controllo prima dell'abbinamento.

**Deposito atti successivi al ricorso e alle controdeduzioni** Valgono le stesse regole generali per il deposito di atti mediante il PTT, e per il deposito delle controdeduzioni, riguardo l'indicazione dei dati del ricorso/appello a cui collegare i documenti depositati in una fase successiva. Anche in questo caso è molto importante indicare il maggior numero di elementi del ricorso/appello, come per le controdeduzioni, per consentire un'alta percentuale di affidabilità per l'abbinamento.

Una anomalia importante riscontrata nel tempo, riguarda il deposito di controdeduzioni e atti successivi al ricorso/appello, ed è generata da una errata compilazione dei dati del Registro generale. Nelle due caselle evidenziate in verde va indicato, in sequenza, il numero del registro generale e l'anno di riferimento; la terza casella (in rosso), in origine, veniva utilizzata per codificare i vecchi ricorsi delle CC.TT. di 1° e 2° grado. Alcuni utenti hanno erroneamente compilato tale campo con il numero di Sezione.

Il sistema, pur consentendo il regolare deposito degli atti, cancella i dati del N. RG. per l'abbinamento al ricorso/appello. La contemporanea omissione di indicazione dell'atto impugnato, genera una moltiplicazione degli atti depositati, comprensivi di allegati, per un numero di ricorsi/appelli riferibili al codice fiscale del/dei ricorrenti, con comprensibili disagi e intempestività nel poter effettuare le verifiche e i corretti abbinamenti.

![](_page_30_Picture_294.jpeg)

![](_page_31_Picture_0.jpeg)

Le combinazioni previste attualmente ed i relativi gradi di affidabilità sono i seguenti

![](_page_31_Picture_15.jpeg)

# **SIGIT CC.TT. Home page**

![](_page_32_Picture_4.jpeg)

# **SIGIT - consultazione controdeduzioni e atti successivi depositati con PTT**

![](_page_33_Picture_17.jpeg)

**Username:** 

# SIGIT - dettaglio deposito memorie con PTT

![](_page_34_Picture_6.jpeg)

# **Portale della Giustizia Tributaria**

![](_page_35_Picture_1.jpeg)

![](_page_36_Picture_0.jpeg)

# SIGIT - accesso telematico giudici

Utente: West Annumerica Professor

 $\blacksquare$ 

Direzione della<br>Giustizia Tributaria

![](_page_36_Picture_3.jpeg)

SISTEMA INFORMATIVO DELLA GIUSTIZIA TRIBUTARIA

#### **CONSULTAZIONE FASCICOLO PROCESSUALE**

Ti trovi in: Home > Ricerca Fascicoli > Dettaglio Fascicolo

#### **CONSULTAZIONE FASCICOLO PROCESSUALE - Dettaglio Fascicolo**

![](_page_36_Picture_8.jpeg)

![](_page_36_Picture_9.jpeg)

![](_page_36_Picture_11.jpeg)

Uscita

⊗

# **SIGIT – accesso telematico giudici**

![](_page_37_Picture_13.jpeg)